## **Инструкция по входу в Google Класс**

1. На главной странице [Google.com](https://google.com/) есть боковое меню (9 точек), в списке присутствует иконка Класс (нужна учётная запись Google, на устройствах Android учётная запись есть по умолчанию)

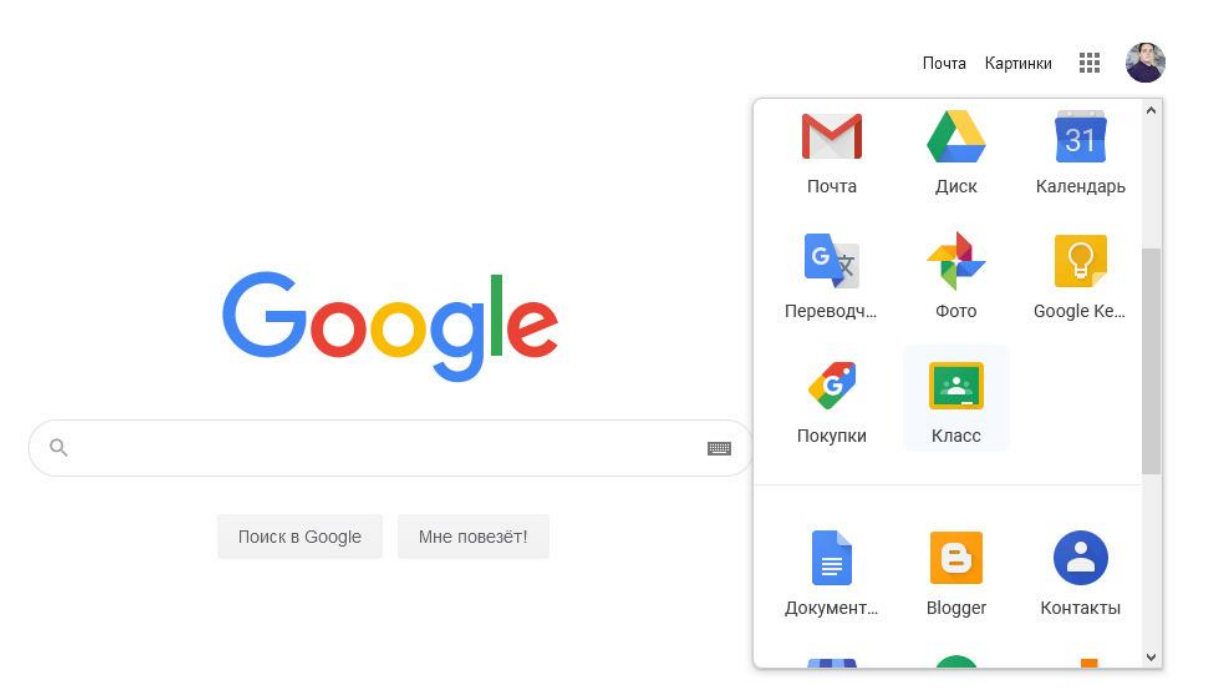

2. На открывшемся сайте [classroom.google.com](https://classroom.google.com/) нажимаете на плюсик и вводите код курса.

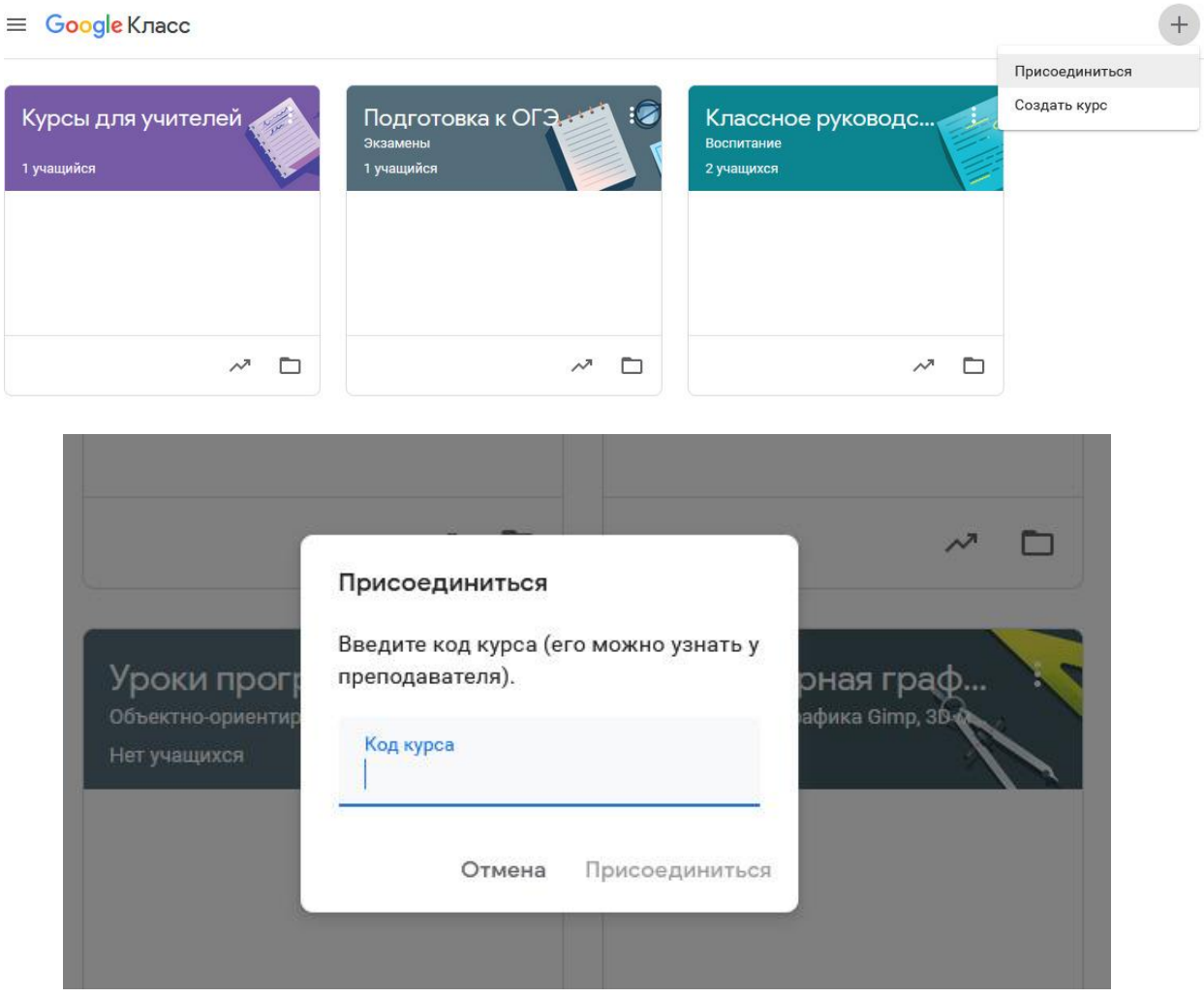